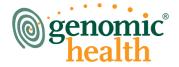

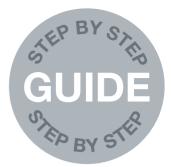

# oncotype DX®

# THE GUIDE TO GETTING AN ONCOTYPE DX TEST

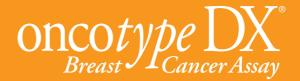

### ONCOTYPE DX IS A TEST THAT MAY HELP BREAST CANCER PATIENTS DETERMINE IF THEY WILL BENEFIT FROM CHEMOTHERAPY

Choosing the optimal treatment for ER positive, early-stage breast cancer is of the highest importance for each patient. Onco*type* DX, a test developed by Genomic Health, can provide information concerning how likely a patient's breast cancer is to recur and the likelihood that a patient may benefit from chemotherapy.

With information specific to each patient's cancer, physicians and patients can tailor the treatment for each individual patient.

The Oncotype DX assay has been available since 2004, and has been used by more than 200,000 women in over 60 countries.

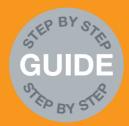

# WHAT MATERIALS YOU NEED TO SEND

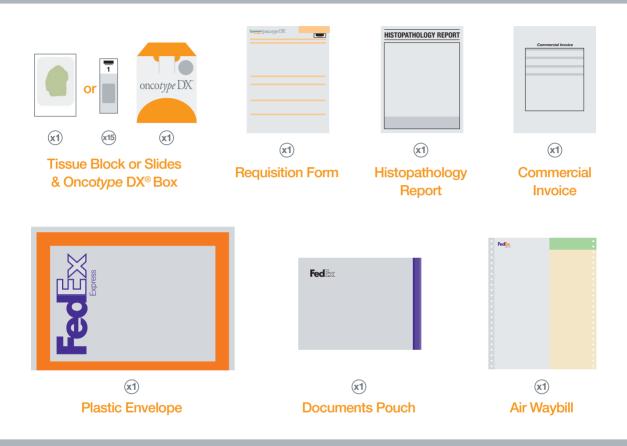

# **HOW TO SEND A SPECIMEN**

This easy to follow guide details the steps required in order to prepare and transport a tissue specimen (blocks or unstained slides) for Genomic Health Onco*type* DX testing. First contact Customer Service to request your kit and international test requisition form, then work your way through the steps from 1 to 6.

# Specimen Preparation For Blocks

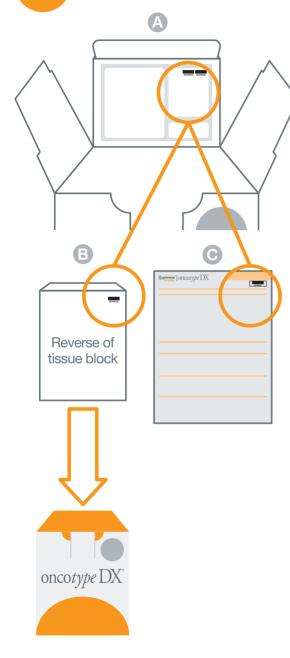

Using the barcodes from inside the Onco*type* DX<sup>®</sup> box (A), label the reverse side of the specimen tissue block (B).

Pack and place the specimen into the foam carrier within the Onco*type* DX box.

Affix a barcode sticker in the top right hand corner of the Requisition Form (C).

# Specimen Preparation For Unstained Slides

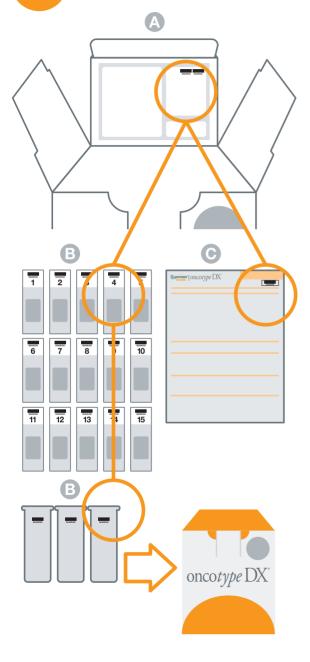

Using the barcodes from inside the Oncotype DX<sup>®</sup> box (A), label each slide and the outside of each slide carrier (B). Hand number the serially sectioned unstained slides (1-15) to indicate the order in which they were cut.

Once the slides are dry insert them into slide carriers, then pack and place the specimen into the foam carrier within the Onco*type* DX box.

Affix a barcode sticker in the top right hand corner of the Requisition Form (C).

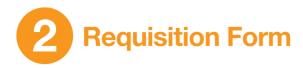

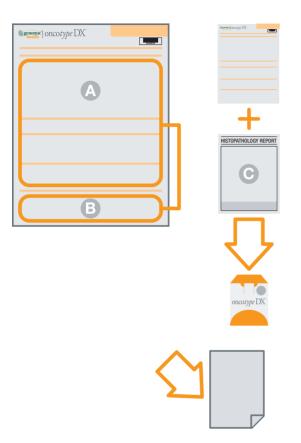

The requesting physician should complete and sign the test Requisition Form (A). The Pathologist should then add details of the tissue block/slide ID and return address for the unused portion of the specimen (B) (blocks only).

Enclose the test Requisition Form plus a copy of the Histopathology Report (C)\* in the Onco*type* DX<sup>®</sup> box with the specimen.

### **PLEASE NOTE:**

It is very important to enter the fax number and email of the requesting physician and pathologist for the result to be sent to a secure online account.

Take a copy of the test Requisition Form for your own records.

3

# Packing the Oncotype DX box

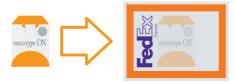

Put the Onco*type* DX box in the large FedEx plastic envelope.

\*recommended but not mandatory.

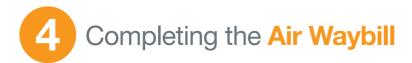

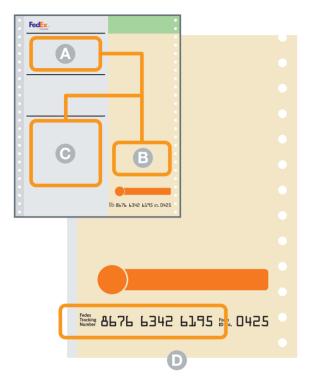

Complete the Air Waybill (which is pre-paid by Genomic Health) – the relevant sections have been pre-populated with Genomic Health's shipping address and account number. Just enter your name and address as the sender (A) and sign and date it (B).

In section 3 (C) write the following: Total Weight – **0.5 kg** Dimensions – **15cm x 14cm x 10cm** Commodity description – **Human tissue (non infectious) embedded in paraffin block/slide for diagnostic testing.** Harmonized (HS) Code: **3002.10.0190.** 

In Section 6a "Special Handling" on the airway bill, please check the box which says No.

### **PLEASE NOTE:**

Note the FedEx Tracking Number (D) – bottom right hand corner of the form, 3 sets of 4 digits.

# Completing the **Commercial Invoice**

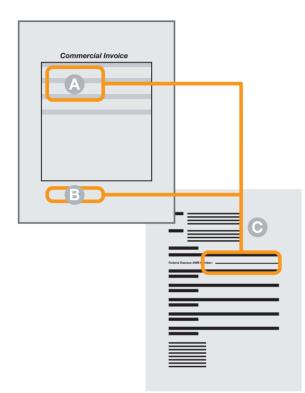

Complete your name and address as the sender on the Commercial Invoice (A), sign and date at the bottom (B).

Then put the Air Waybill number in the space of the Sample Letter to the Customs Officer (C) and include letter with the Commercial Invoice.

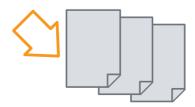

### PLEASE NOTE:

Make 3 copies of the Commercial Invoice for FedEx courier and include with air waybill in FedEx documents pouch.

# The FedEx International Shipment

Call **FedEx** to request a pick up for an international shipment.

For local contact details please go to www.fedex.com.

Call FedEx to request a pick up for an international shipment – For local contact details look at the insert in the back pocket of this guide.

### PLEASE NOTE:

Be as precise as you can about where in the hospital the courier should come – they sometimes get lost and give up!

Give the Package, Air Waybill, 3 copies of Commercial Invoice and Documents Pouch (the brown backing peels off and sticks to the FedEx envelope with the Air Waybill and the Commercial Invoices in it) to the courier.

The courier will check everything and give you the top copy of the airway bill to keep.

The test result will be sent to requesting physician, pathologist and the physician whose name is in the Additional Physician Section.

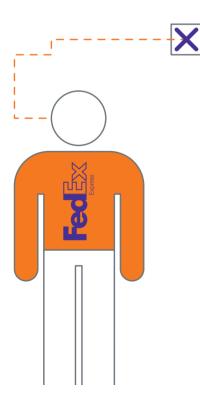

oncotype DX<sup>®</sup>

# **HOW TO GET THE RESULTS**

The result is sent by Genomic Health to the requesting physician as soon as it's available. It's posted into a secure online web portal which can be accessed with a password – this will be sent to the physician by Customer Services when the Onco*type* DX test is requested and an e-mail address for the requesting physician is provided (the password should be kept as any subsequent test results will be posted into this online account). The test results are also available by fax.

The online account can also be used to see the estimated result date of any tests that are in process, thus assisting with appointment planning. Please note however, that California is 8 hours behind GMT and this may mean that the result comes through after business hours GMT and it may be better to plan an appointment for the following day.

# HOW LONG IT WILL TAKE

Once the tissue block or slides arrive at Genomic Health's lab typical processing time is 7-10 days for the test to be completed.

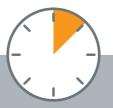

# **CONTACT INFORMATION**

### Toll: Phone +1-650-569-2080 / Fax +1-650-569-2081

Toll Free: Phone +800 662 68973

(Austria, France, Germany, Italy, Switzerland and UK)

Email:

### international@genomichealth.com

(all countries outside U.S.)

### germansupport@genomichealth.com

all German-speaking countries

www.oncotypedx.com

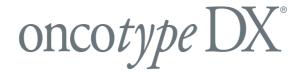

# ONCOTYPE DX TEST PREPARATION & TRANSPORTATION CHECK LIST, HAVE YOU:

| Labelled the block or slides/<br>slide carrier and requisition form                                              | Completed the Air Waybill                                                                               |
|----------------------------------------------------------------------------------------------------|----------------------------------------------------------------------------------------------------|
| Packed and placed the specimen in the Onco <i>type</i> DX box                                                    | Noted the FedEx Tracking number<br>Completed the commercial invoice                                     |
| Completed the test requisition form and added important contact details                                          | Made 3 copies of the commercial invoice for the FedEx courier                                           |
| Taken a copy of the test requisition form for<br>your own records                                                | Requested an international shipment pick up from FedEx                                                  |
| Enclosed the test requisition form<br>and histopathology report in the box                                       | Given precise directions to the courier                                                                 |
| Included a copy of patient's insurance details<br>if 'Insurance pay' is selected on the test<br>requisition form | Given the package, Air Waybill,<br>3 copies of commercial invoice and<br>documents pouch to the courier |
| Put the Onco <i>type</i> DX box in the large FedEx plastic envelope                                              | Been given the top copy of the<br>Air Waybill to keep, by the courier                                   |

Please ensure all information is included on the test Requisition Form to facilitate a speedy process for your patient.

Genomic Health and Oncotype DX are registered trademarks of Genomic Health Inc. ©2011 Genomic Health, Inc. All rights reserved. GHI10001\_0511\_EN\_INT